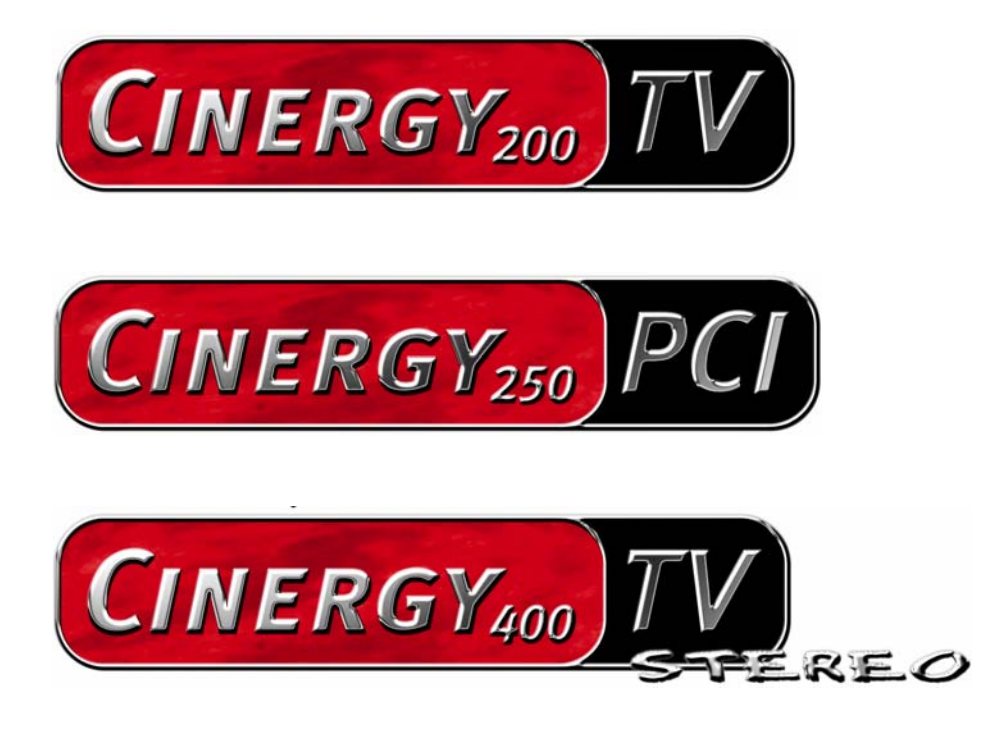

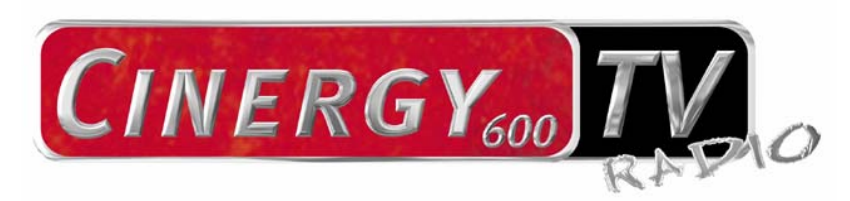

Hardware en driverinstallatie Nederlandse handleiding

Stand: 14-4-2005

### CE-verklaring

Wij:

TerraTec Electronic GmbH · Herrenpfad 38 · D-41334 Nettetal

verklaren hierbij, dat de producten:

- ReceiverSystem TerraTec Cinergy 200 TV
- ReceiverSystem TerraTec Cinergy 250 PCI
- ReceiverSystem TerraTec Cinergy 400 TV
- ReceiverSystem TerraTec Cinergy 600 TV Radio

waarop deze verklaring betrekking heeft, voldoet aan de volgende normen resp. normatieve documenten:

1. EN 55022 Class B

2. EN 55024.

De volgende gebruiksvoorwaarden en toepassingsomgevingen zijn vereist:

woonbereik, winkel- en nijverheidsbereik alsmede kleine bedrijven

Aan deze verklaring ligt ten grondslag:

testrapport(en) van het EMC-onderzoekslaboratorium

H. Oles

De informatie in dit document kan op ieder moment zonder verdere vooraankondiging wijzigen en houdt op geen enkele wijze een verplichting in van de zijde van de verkoper. Er wordt geen garantie of waarborg verleend, direct of indirect, inzake kwaliteit, geschiktheid of waarde voor een bepaalde inzet van dit document. De fabrikant behoudt zich het recht voor de inhoud van dit document of/en de daarbij behorende producten op elk gewenst moment te wijzigen zonder enige verplichting om enig persoon of organisatie daarvan op de hoogte te stellen. In geen enkel geval is de fabrikant aansprakelijk voor schade van welke aard dan ook die kan ontstaan door het gebruik of gebrek aan gebruiksmogelijkheden van dit product of de documentatie zelfs als de mogelijkheid van zulke schade bekend is. Dit document bevat informatie waarop het auteursrecht van toepassing is. Alle rechten voorbehouden. Geen enkel deel of fragment uit dit handboek mag worden gekopieerd of verstuurd in enigerlei vorm of op enigerlei aard of wijze of voor enigerlei doel worden gebruikt zonder uitdrukkelijke schriftelijke toestemming van de rechthebbenden. Product- en merknamen die in dit document vermeld worden, zijn enkel bedoeld voor identificatiedoeleinden. Alle geregistreerde logo's, product- of merknamen die in dit document worden vermeld zijn het geregistreerde eigendom van de desbetreffende bezitter.

©TerraTec® Electronic GmbH, 1994 - 2005. Alle rechten voorbehouden (14-4-2005).

### **Inhoud**

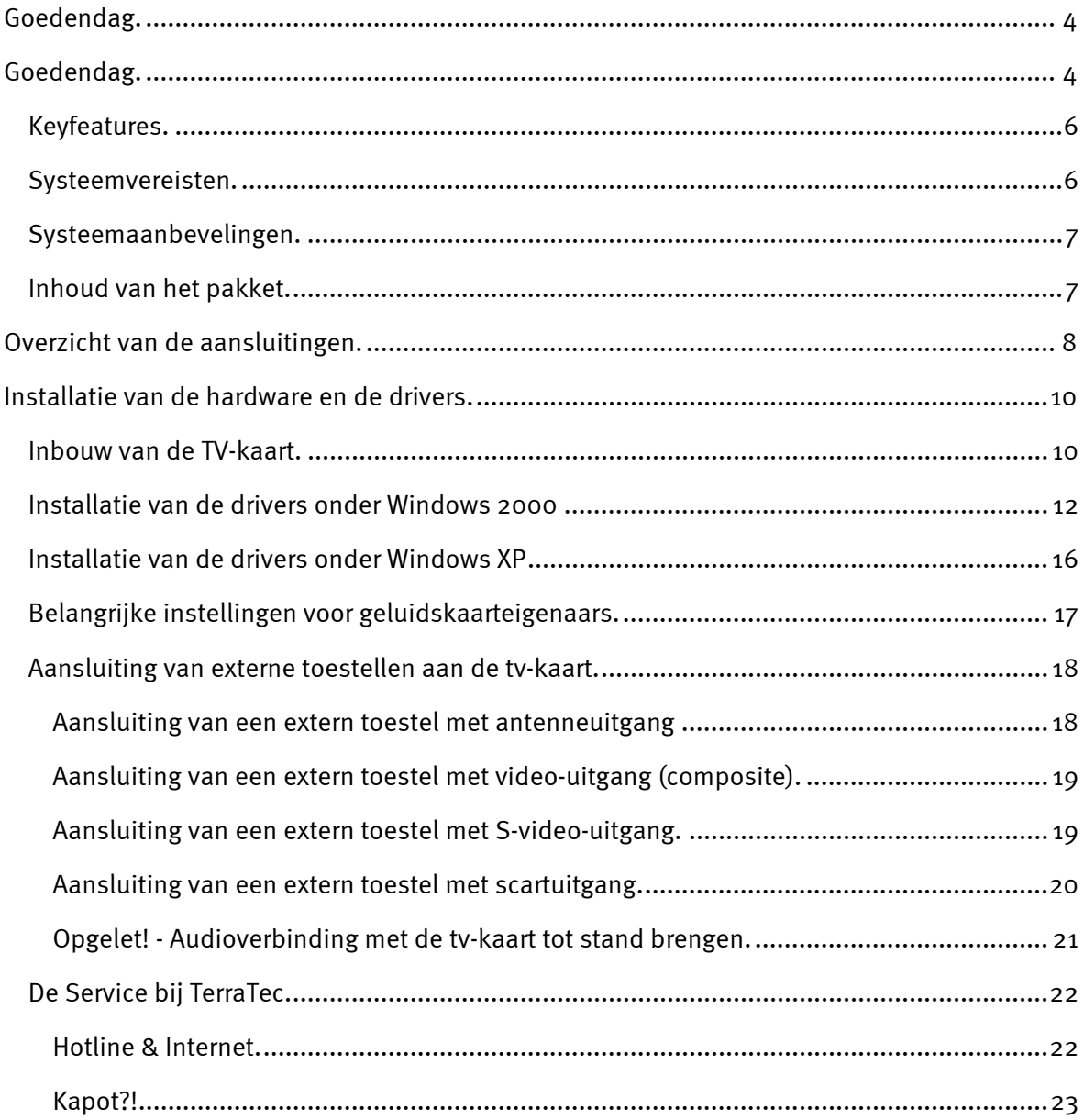

# *Goedendag.*

<span id="page-3-0"></span>Het verheugt ons dat ook u de keuze heeft laten vallen op een ontvangersysteem van TerraTec en feliciteren u met deze beslissing. U heeft met een pci-tv-kaart uit de TerraTec Cinergy-serie een hoogwaardig stukje "state-of-the-art"-pc/tv-techniek aangeschaft en wij zijn ervan overtuigd dat ons product u in de komende jaren veel nuttige diensten zal bewijzen en vooral een hoop plezier zal bezorgen.

Deze documentatie beschrijft de hardware en de driverinstallatie van de

- Cinergy 200 TV
- Cinergy 250 PCI
- Cinergy 400 TV
- Cinergy 600 TV Radio

De volgende tabel geeft u een overzicht van de verschillen tussen de verschillende modellen.

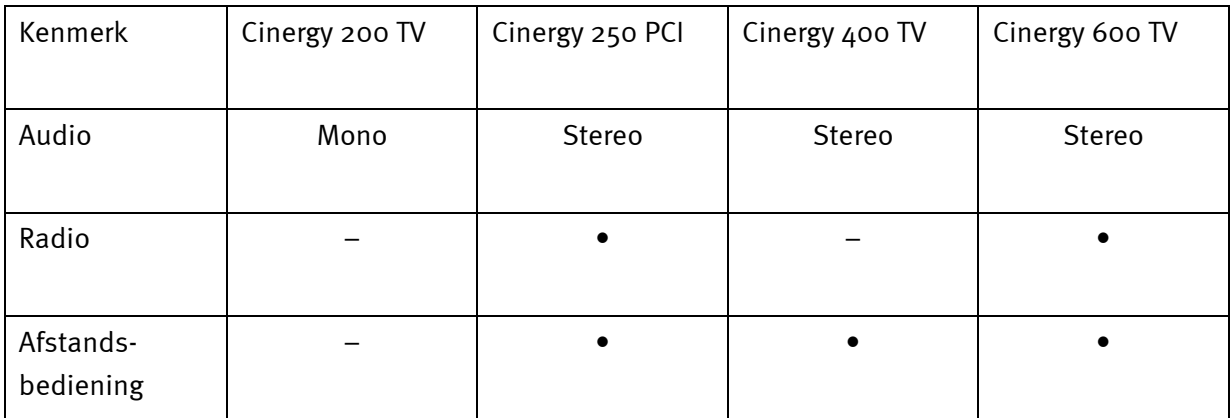

Voor in het detail te treden eerst en vooral een voorsmaakje van wat u nu alles te wachten staat:

**Uitstekende beeldkwaliteit.** De tv-kaarten van de Cinergy-serie bieden uw ook een uiterst scherp en altijd aangenaam rustig tv-beeld. Verantwoordelijk hiervoor zijn naast het sterke receiverdeel van de kaart ook een moderne chiptechnologie in combinatie met de softwarematige De-Interlacing, een functie voor de automatische reducering van het zogenaamde "schuttingeffect".

**Omvangrijke software-uitrusting.** Van de actuele videodrivers voor de WDM-technologie van Microsoft, over een krachtige bedieningssoftware met talrijke instellingen en opnamefuncties tot nuttige bundlesoftware is het Cinergy-softwarepakket functioneel en tegelijk doordacht. Het flexibele softwareconcept van de Cinergy tv-kaarten maakt de integratie, van vaak vrij verkrijgbare – videocompressoren (Codec's) van andere aanbieders mogelijk en zorgt voor een hele reeks fascinerende mogelijkheden.

**Aansluitingen zat.** Of u nu een Cinergy 200 TV, een Cinergy 250 PCI, een Cinergy 400 TV of een Cinergy 600 TV Radio in uw bezit hebt, elke kaart beschikt over en coaxiale antenneaansluiting voor de televisieontvangst alsook een composite- en een S-video-ingang voor het aansluiten van andere videoapparatuur of hoogwaardige SHVS-componenten. De

aansluitmogelijkheden worden met audio-ingang en audio-uitgang aangevuld. De nodige verbindingskabel voor het aansluiten aan de geluidskaart is natuurlijk bijgeleverd.

**Dicht en ver.** Eigenaars van een Cinergy 250 PCI, Cinergy 400 TV of Cinergy 600 TV Radio kunnen ontspannen achterover liggen. Met de bijgeleverde afstandsbediening kunt u niet alleen de volledige tv-software besturen. Een makkelijk te bedienen software maakt zelfs de vrije programmering van de toetsen mogelijk, zodat u bijna elke Windows-toepassing vanop afstand kunt bedienen.

**Radio.** Eigenaars van een TerraTec Cinergy 250 PCI / Cinergy 600 TV Radio mogen zich daarnaast over een tweede coaxiale antenne-ingang voor het ontvangen van het radiosignaal verheugen. Gewoon met de automatische zenderzoekloop alle beschikbare radiostations vinden en met RDS laten benoemen (alleen Cinergy 600 TV Radio).Eenvoudiger kan niet.

We wensen u bij het gebruik van uw Cinergy tv-kaart heel veel plezier en verzoeken u om bij gelegenheid deze handleiding aandachtig te lezen. Naast de noodzakelijk informatie over de techniek, hebben we voor u enkele typische toepassingen beschreven. Wij zijn ervan overtuigd dat ook ervaren gebruikers hierdoor nog een beetje slimmer worden.

Hartelijk dank en nog veel plezier

... uw TerraTecTeam!

## <span id="page-5-0"></span>*Keyfeatures.*

- Philips SAA 713x-chipset
- Softwarematig De-Interlacing
- Integratie van externe Codec's
- Highspeed teletekst teletekst zonder wachttijden
- Opnames van losse beelden en videosequenties
- Televisiebeeld tot volledige beeldgrootte vrij instelbaar
- Multizendervoorbeeld
- S-video- en video-ingang voor externe videobronnen
- TerraTec Scheduler software
- 2 jaar garantie

### <span id="page-5-1"></span>*Systeemvereisten.*

- Pentium III / AMD Athlon met 700MHz of hoger
- 128 MB RAM
- Windows 2000 of XP
- 1 vrije pci 2.1-sleuf
- Geluidskaart
- Cd-rom-station (voor installatie van stuurprogramma/software)
- Pci- of AGP-VGA-kaart met DirectDraw-drivers en Video-Overlay-ondersteuning

Als uw pc of uitrusting niet aan deze vereisten voldoet, dan zal uw tv-kaart niet naar behoren functioneren.

## <span id="page-6-0"></span>*Systeemaanbevelingen.*

- Intel Pentium IV / AMD Athlon XP met 1,4 GHz of hoger
- 256 MB RAM
- Windows 2000 of XP
- 1 vrije pci 2.1-sleuf
- Geluidskaart
- Cd-rom-station (voor installatie van stuurprogramma/software)
- AGP grafische kaart met DirectDraw stuurprogramma's en Video Overlay-ondersteuning

## <span id="page-6-1"></span>*Inhoud van het pakket.*

- TerraTec Cinergy tv-kaart (PCI)
- Afstandsbediening incl. batterijen (alleen TerraTec Cinergy 250 PCI/ Cinergy 400 TV / Cinergy 600 TV Radio)
- Infrarode ontvanger (alleen TerraTec Cinergy 250 PCI/ Cinergy 400 TV / Cinergy 600 TV Radio)
- Audiokabel voor de geluidskaart (multikabel bij Cinergy 250 PCI)
- Cd-rom met installatieprogramma's en software
- Online-handleiding op cd-rom
- Servicegeleideformulier
- Registratiedocumenten

# <span id="page-7-0"></span>*Overzicht van de aansluitingen.*

De aansluitmogelijkheden van de Cinergy tv-kaart. Gelieve er rekening mee te houden dat niet elk model over alle weergegeven aansluitingen beschikt.

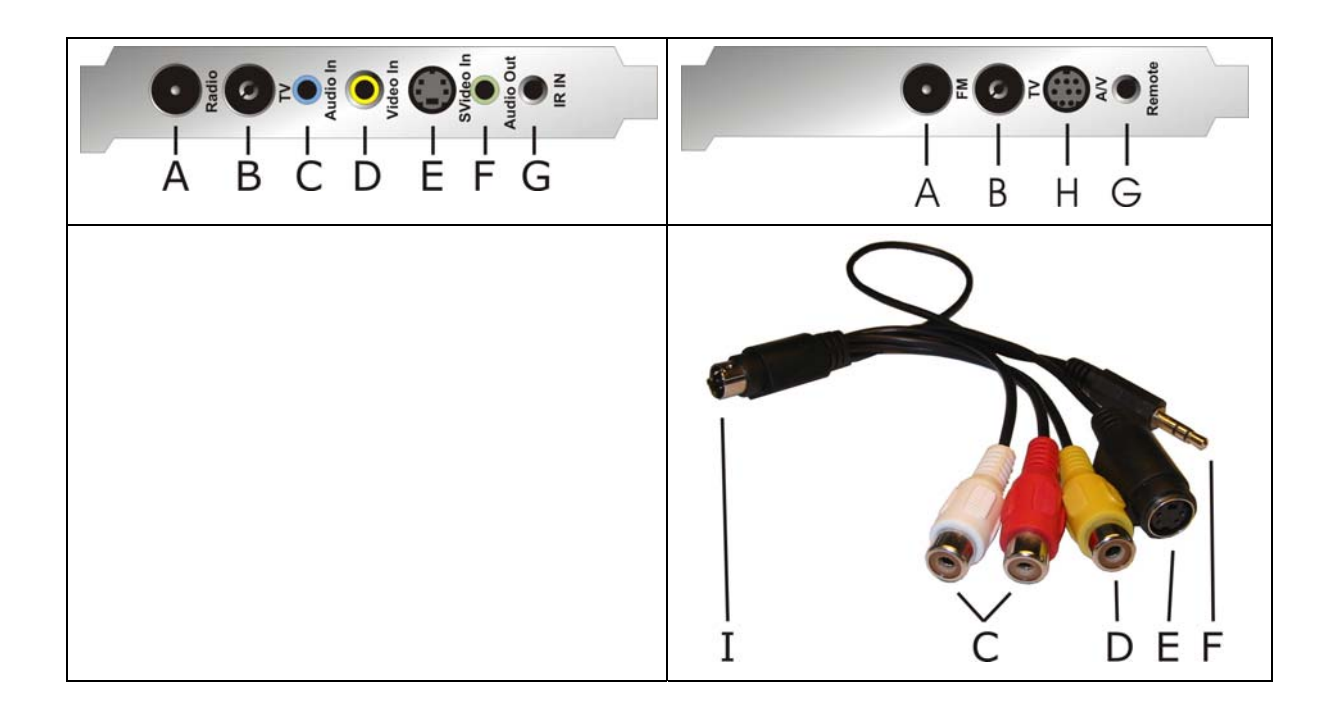

- A. Radioantenne-ingang (alleen TerraTec Cinergy 250 PCI / Cinergy 600 TV Radio)
- B. Televisieantenne-ingang
- C. Audio-ingang
- D. Composite-video-ingang
- E. S-Video-ingang
- F. Audio-uitgang
- G. RC-ingang (alleen TerraTec Cinergy 250 PCI/ Cinergy 400 TV / Cinergy 600 TV Radio)
- H. Gecombineerde A/V-ingang (alleen TerraTec Cinergy 250 PCI)
- I. De A/V-stekker (alleen TerraTec Cinergy 250 PCI)

### *Radioantenne-ingang (alleen TerraTec Cinergy 250 PCI / Cinergy 600 TV Radio)*

Verbind de radioantenne-ingang van uw huisantenne of uw kabelaansluiting met deze ingang.

### *Ingang televisie-antenne*

Verbind de televisieantenne-ingang van uw huisantenne of uw kabelaansluiting met deze ingang.

### *Audio-ingang*

Als u externe toestellen via de composite- of de S-video video-ingang verbindt, moet u bijkomend voor een audioverbinding zorgen. Gebruik hiervoor deze aansluiting.

### *Composite-video-ingang*

Aan deze ingang worden externe toestellen, zoals b.v. videorecorder of satellietreceiver aangesloten.

### *S-Video video-ingang*

Ook aan deze ingang worden externe toestellen aangesloten.

### *Audio-uitgang*

Verbind deze aansluiting met uw geluidskaart of actieve luidsprekers.

### <span id="page-8-0"></span>RC-ingang *(alleen TerraTec Cinergy 250 PCI/ Cinergy 400 TV / Cinergy 600 TV Radio)*

De sensor van de Cinergy-afstandsbediening wordt hier aangesloten.

Met de afstandsbediening stuurt u niet alleen de tv-functies, maar indien gewenst ook andere Windows-programma's, gewoon via een druk op de knop. Meer informatie over de afstandsbediening en de bijbehorende software krijgt u in de bijbehorende handleiding (Autostarter  $\rightarrow$  documentatie  $\rightarrow$  afstandsbediening).

### *A/V-ingang en A/V-stekker (alleen TerraTec Cinergy 250 PCI)*

Verbind de stekker 'I' van de multikabel met de ingang 'H' van de Cinergy 250 PCI.

## <span id="page-9-0"></span>*Installatie van de hardware en de drivers.*

De volgende hoofdstukken leggen u uit hoe u de tv-kaart moet inbouwen en aansluiten en hoe de driver geïnstalleerd moet worden. De voor de televisieontvangst/radio-ontvangst\* (\*alleen Cinergy 250 PCI / Cinergy 600 TV Radio) nodige antennekabels zijn niet bijgeleverd!

## <span id="page-9-1"></span>*Inbouw van de TV-kaart.*

- 1. Schakel uw computer en alle aangesloten randapparatuur zoals printer en monitor uit. Laat de netkabel nog aangesloten, zodat uw computer geaard is.
- 2. Raak de metalen plaat aan de achterkant van uw systeem aan, om uzelf te aarden en te ontdoen van statische elektriciteit. Verwijder dan het netsnoer.
- 3. Verwijder nu de behuizing van uw PC.
- 4. Zoek naar een vrije pci-sleuf. Houd er bij de keuze van de sleuf rekening mee dat tvkaarten het best niet in pc-sleuf 1 in combinatie met een AGP grafische kaart ingezet worden, omdat aan de pci-sleuf 1 heel vaak dezelfde interrupt wordt toegewezen als aan de AGP-sleuf. Dan liggen beide kaarten op één interrupt, wat in de praktijk tot crashes kan leiden! De nummering van de pci-sleuven (pci-sleuven) is in de handleiding van uw mainboard beschreven.
- 5. Neem de kaart voorzichtig uit de verpakking, en pak deze met een hand bij de randen vast, terwijl de andere hand op het metalen oppervlak van de PC rust. Hiermee is gewaarborgd, dat de elektrostatische lading van uw lichaam helemaal via de computer wegvloeit en uw TV-kaart niet beschadigd.
- 6. Houd de TV-kaart zodanig ten opzichte van het uitbreidingsslot dat de aansluitstrip van uw kaart zich precies boven de sokkel van het slot bevindt.
- 7. Steek de tv-kaart voorzichtig in de sleuf en let absoluut op een goed contact.
- 8. Bevestig de tv-kaart met een passende schroef.
- 9. Verbind de tv-kaart en een evt. ingebouwde geluidskaart via de bijgeleverde klink-klinkkabel. Steek het ene einde in de audio-uitgang van de tv-kaart (lichtgroene aansluiting) en het andere einde in de LINE-ingang van uw geluidskaart (meestal een lichtblauwe aansluiting).

Als u de tv-kaart met de geluidskaart verbindt, moet u absoluut het thema "[Belangrijke](#page-16-0)  [instellingen voor geluidskaarteigenaars."](#page-16-0) op pagina [17](#page-16-1) lezen!

- 10. Monteer daarna weer de behuizing.
- 11. Verbind de televisieantenneuitgang van uw huisantenne of van uw kabelaansluiting met de televisie-antenne-ingang van de tv-kaart. Eigenaars van een TerraTec Cinergy 250 PCI / Cinergy 600 TV Radio verbinden daarnaast via een tweede antennekabel de radioantenneuitgang van hun huisantenne of hun kabelaansluiting met de radioantenneingang van de tv-kaart.
- 12. Sluit de netkabel en alle andere kabels weer aan. Overtuig u ervan, dat uw luidsprekers op een laag volume ingesteld zijn.

13. Schakel uw computer nu opnieuw in en begin met de driverinstallatie. Hoe, dat komt u in het volgende hoofdstuk te weten.

Eigenaars van een TerraTec Cinergy 250 PCI, Cinergy 400 TV of Cinergy 600 TV Radio verbinden tot slot nog de infrarode ontvanger met de RC-ingang van de tv-kaart (zie pagina [9\)](#page-8-0). Meer informatie over de afstandsbediening en de bijbehorende software krijgt u in de bijbehorende handleiding (Autostarter  $\rightarrow$  documentatie  $\rightarrow$  afstandsbediening).

## <span id="page-11-0"></span>*Installatie van de drivers onder Windows 2000*

De installatie gebeurt aan de hand van het voorbeeld van een TerraTec Cinergy 400 TV. De installatie voor de modellen Cinergy 200 TV, Cinergy 250 PCI en Cinergy 600 TV is identiek. Eigenaars van deze kaarten moet zich bij de volgende afbeeldingen in de plaats van de "400" een "200", "250" of "600" voorstellen.

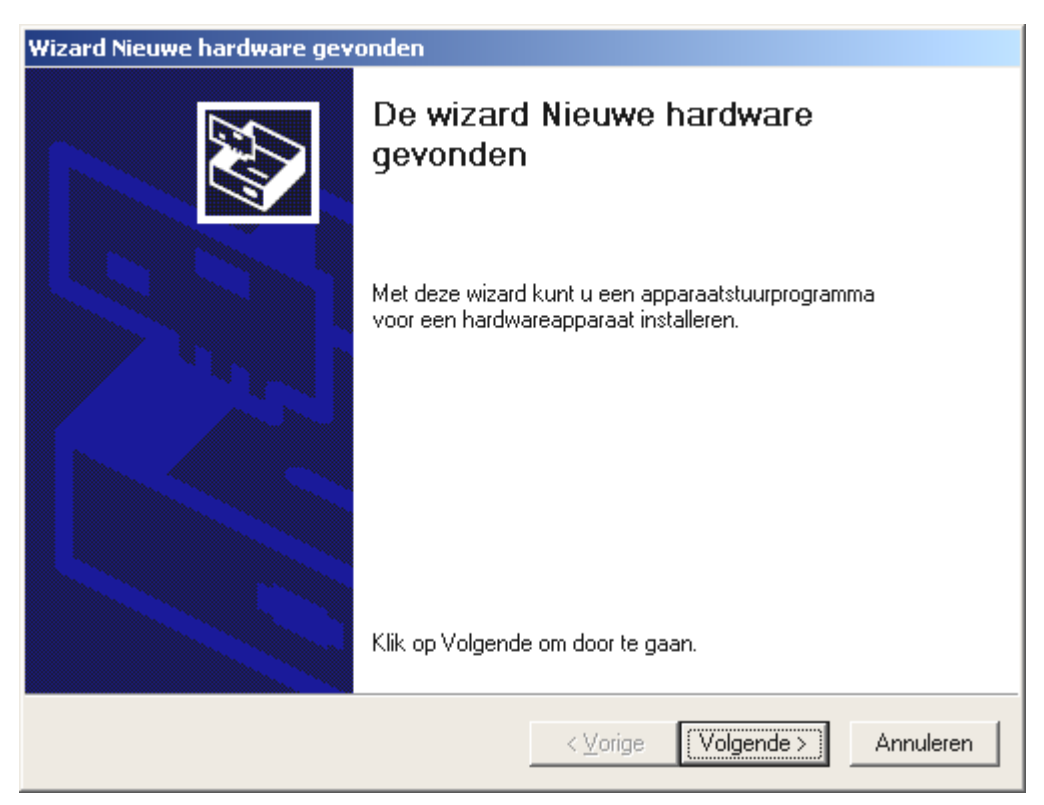

*Na het herstarten herkent Windows 2000 automatisch dat er zich een nieuwe hardwarecomponent in het systeem bevindt en meldt u dit met het volgende venster dat u met "Volgende >" bevestigt.* 

Plaats nu uw TerraTec Cinergy installatie & software-cd-rom in uw cd-rom-station.

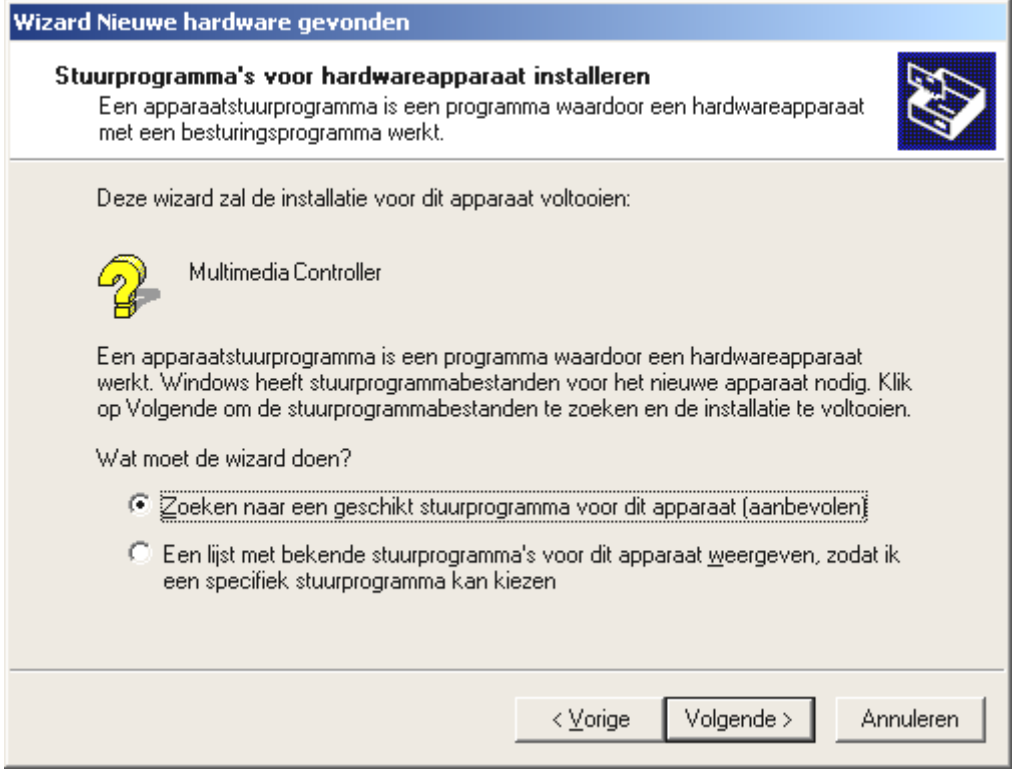

*Kies: "Zoeken naar een geschikt stuurprogramma voor dit apparaat (aanbevolen)." en klik op "Volgende >".* 

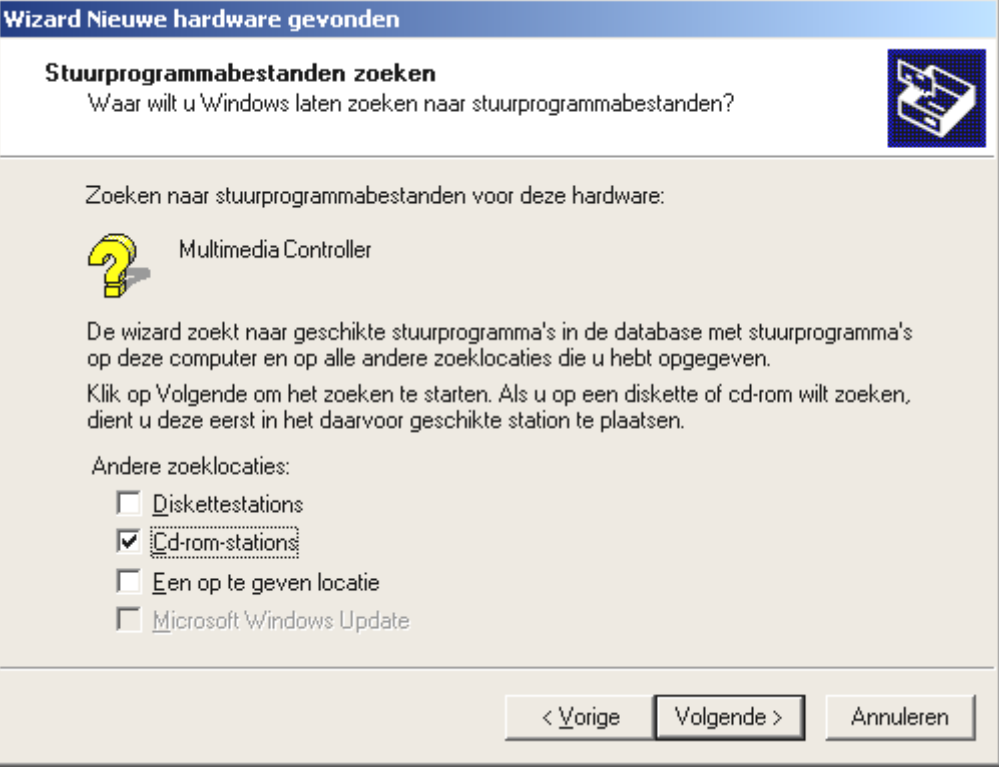

*Kies alleen "Cd-rom-stations" en klik op "Volgende >".* 

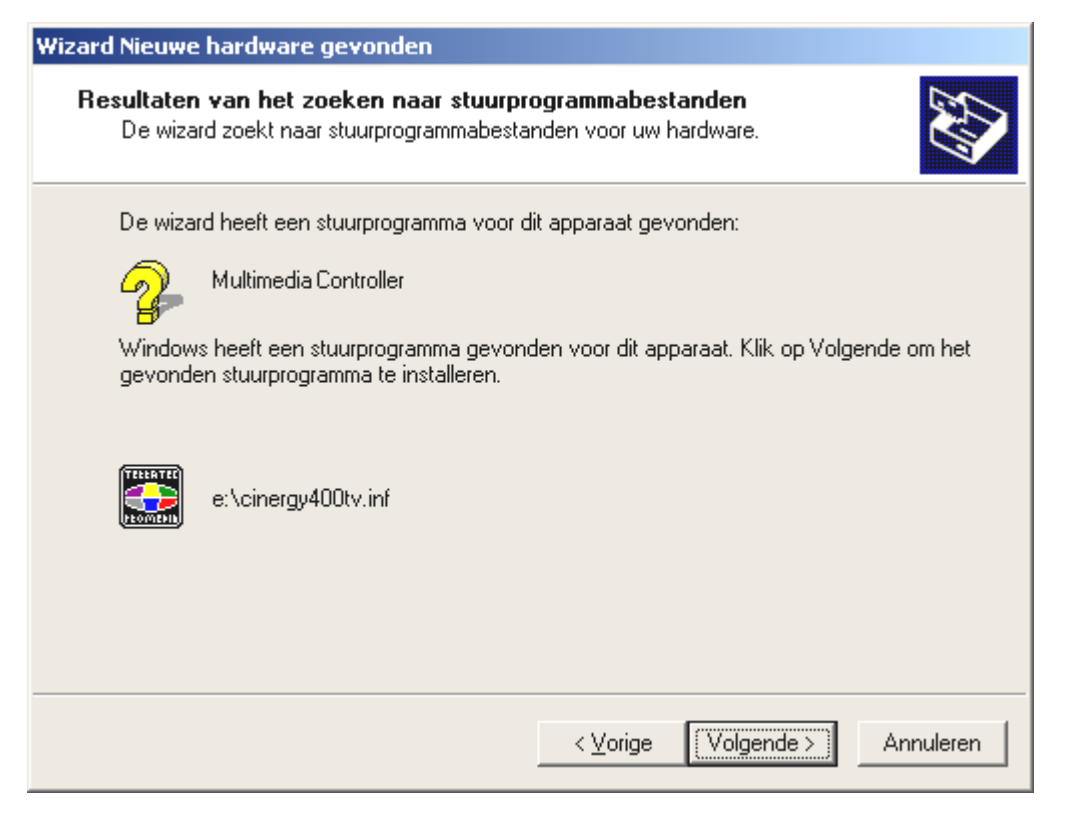

*Windows zal de driver op de TerraTec Cinergy installatie & software-cd-rom automatisch vinden en na een klik op "Volgende >" met de installatie beginnen. Bij andere Cinergy-modellen zal de driver een andere naam hebben.* 

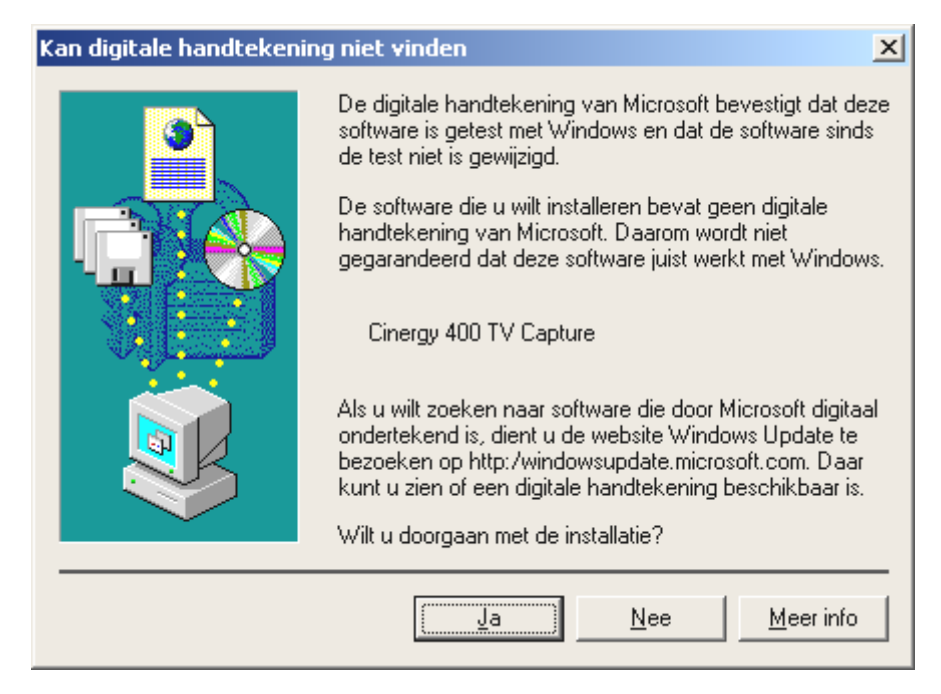

*Tijdens de installatie zal Windows u ervan op de hoogte brengen dat voor de driver geen passende digitale handtekening gevonden werd. Negeer deze melding en ga door met een klik op "Ja". Deze melding wordt u een tweede keer voor "Cinergy Tuner" gepresenteerd. Ga hier als volgt te werk.* 

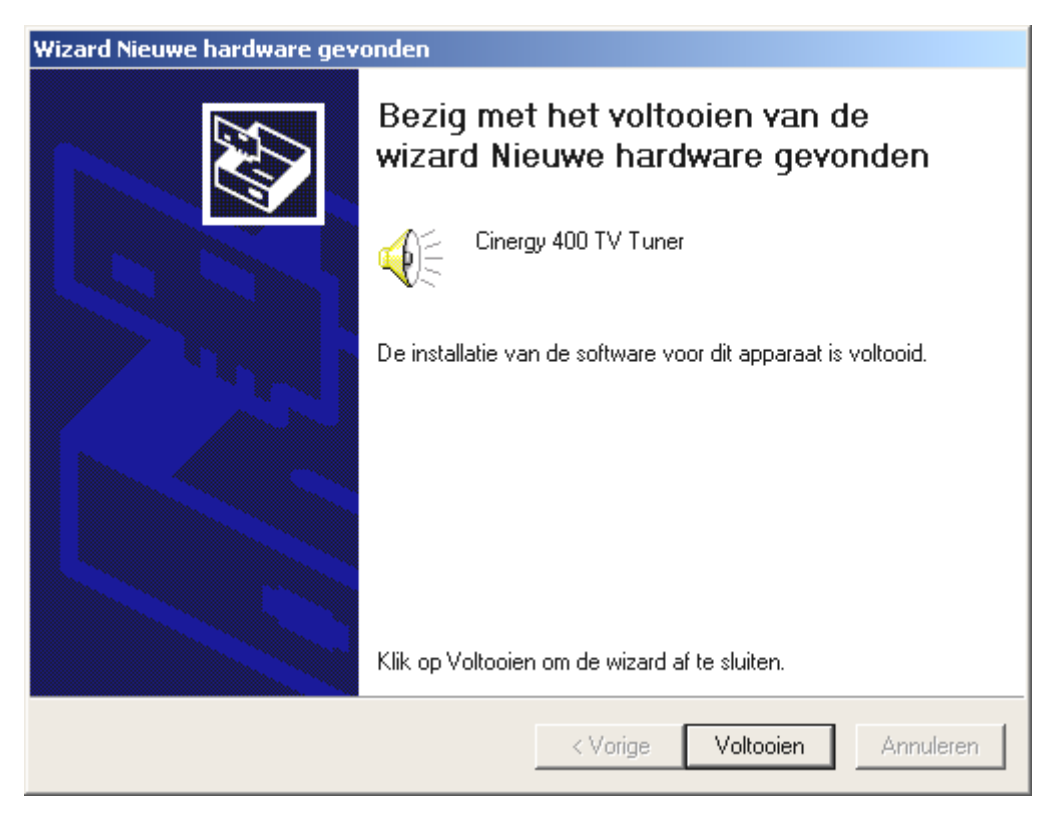

*Na de installatie van de driver meldt Windows u fier dat die ook werkelijk geïnstalleerd werd. Klik op "Voltooien".* 

Als u Windows toch niet echt vertrouwt, kunt u zelf controleren of de driver juist geïnstalleerd werd.

Klik hiervoor op START...INSTELLINGEN...CONFIGURATIESCHERM...SYSTEEM en selecteer het tabblad "Hardware" en klik op de knop "Apparaatbeheer", die bij u op de volgende manier zou moeten verschijnen.

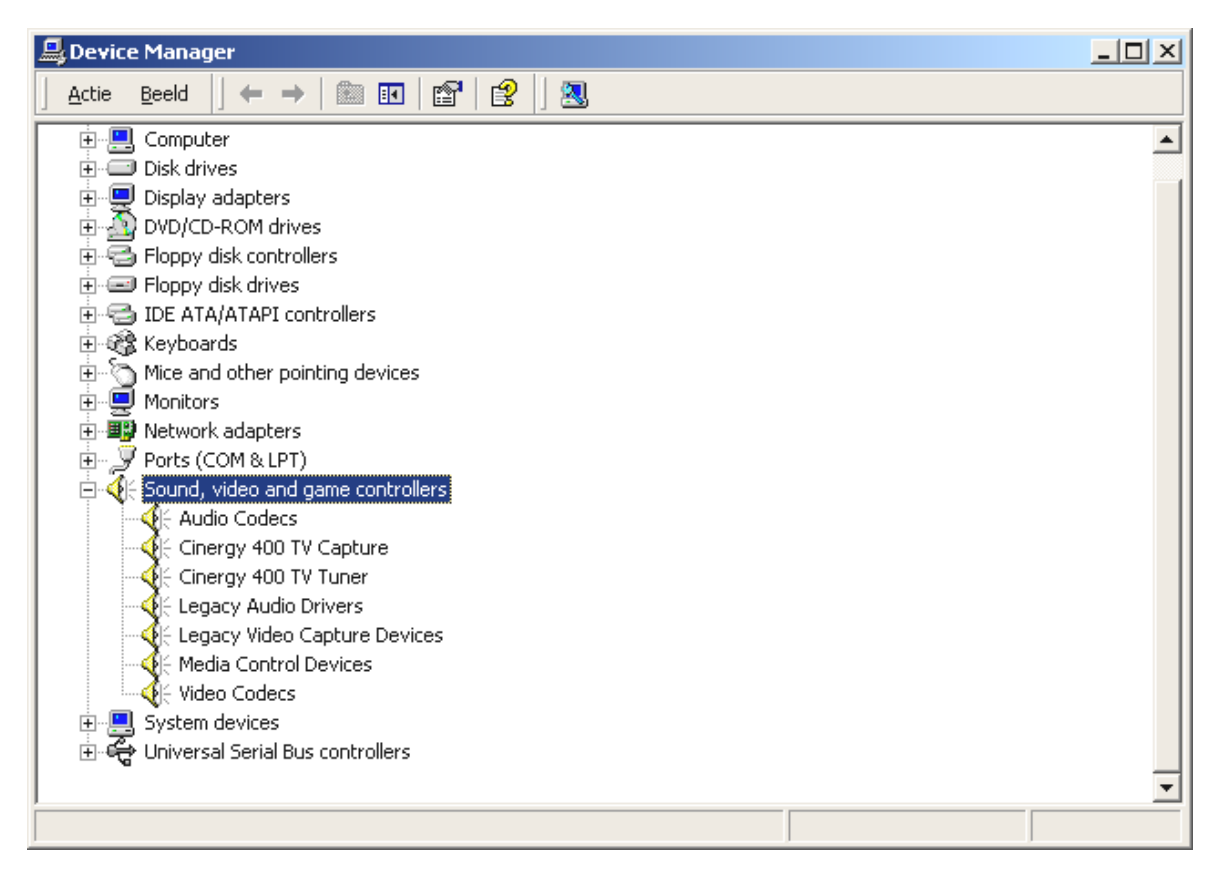

Vervang de "400" eventueel door een "200", "250" of "600" en u weet hoe het voor uw model eruit moet zien. Als de installatie van de drivers afgesloten is, kunt u de installatie van de tvsoftware voortzetten. Hoe, dat komt u te weten in de bijbehorende handleiding (Autostarter  $\rightarrow$  documentatie  $\rightarrow$  tv-software).

## <span id="page-15-0"></span>*Installatie van de drivers onder Windows XP*

Na het herstarten herkent Windows XP automatisch dat er zich een nieuwe hardwarecomponent in het systeem bevindt en meldt u dit in de vorm van een tekstballon.

Als u over een actieve internetverbinding beschikt, zal Windows XP de driver automatisch zoeken, downloaden en installeren. (De driver werd al door Microsoft voor het gebruik met Windows XP gecertificeerd en staat op de internetpagina's van Microsoft klaar om automatisch gedownload te worden.)

Plaats anders uw TerraTec Cinergy installatie & software-cd-rom in uw cd-rom-station en volg de instructies op het beeldscherm.

Als de installatie van de drivers afgesloten is, kunt u de installatie van de tv-software voortzetten. Hoe, dat komt u te weten in de bijbehorende handleiding (Autostarter  $\rightarrow$  documentatie  $\rightarrow$  tv-software).

## <span id="page-16-0"></span>*Belangrijke instellingen voor geluidskaarteigenaars.*

Als u de audiouitgang van de tv-kaart via de bijgeleverde klink-klink-kabel met de Line-Iningang van uw geluidskaart verbonden hebt, moet u via de mixer van de geluidskaart enkele instellingen invoeren, zodat u het tv-/video-geluid kunt horen en opnemen.

Ga hiervoor als volgt te werk:

- 1. Maak een dubbelklik op het luidsprekersymbool in de startbalk.
- 2. Zorg ervoor dat d optie "Geluid uit" onder de regelaar "Line-In" niet geactiveerd is en de Line-In-regelaar niet op de nulpositie (helemaal onderaan) staat.

Met deze instellingen is ervoor gezorgd dat u het geluid van het tv-signaal via uw systeem kunt beluisteren en het volume kunt regelen. Voor de opname (zie aanwijzing onderaan) zijn nog bijkomende instellingen nodig:

- 3. Selecteer het menupunt "Opties\eigenschappen".
- 4. Stel de optie "Volume regelen voor" op "Opname" in. Bevestig uw keuze met "OK".
- 5. Activeer nu het vakje onder de regelaar Line-In en zet de bijbehorende regelaar op de middelste positie. Door het activeren van het vakje definieert u de Line-In-ingang van uw geluidskaart als opnamebron. Dit is heel belangrijk als u een videosequentie met geluid wilt opnemen en hiervoor de geluidskaartingang wilt gebruiken.

*Aanwijzing: Geluidsopnames bij het tv-beeld kunnen ook via een speciaal daarvoor bestemde opnamedriver gemaakt worden. Voordeel van de opname via deze driver is de absolute synchroniciteit van beeld en geluid, zoals die via de hierboven beschreven weg via de audiokabel technisch niet gegarandeerd is.* 

*Aanwijzing: Deze driver staat alleen ter beschikking in de TerraTec tv-toepassing. Werkt u met andere programma's, dan moet het geluid via de geluidskaart opgenomen worden.* 

<span id="page-16-1"></span>De configuratie van de geluidskaartinstellingen is nu afgesloten en u kunt de mixer sluiten!

## <span id="page-17-0"></span> *Aansluiting van externe toestellen aan de tv-kaart.*

In dit hoofdstuk krijgt u de nodige informatie over het aansluiten van externe toestellen, zoals videorecorders, videocamera's en satellietreceivers.

Over het algemeen hebt u de mogelijkheid om externe toestellen via de antenne-ingang, de composite-ingang of de S-video-ingang met de tv-kaart te verbinden. Welke aansluiting u kunt of moet gebruiken, hangt van de uitvoering van het toestel af dat u wilt aansluiten. Controleer daarom eerst over welke uitgangen uw toestel beschikt. Werp een blik op de volgende afbeeldingen:

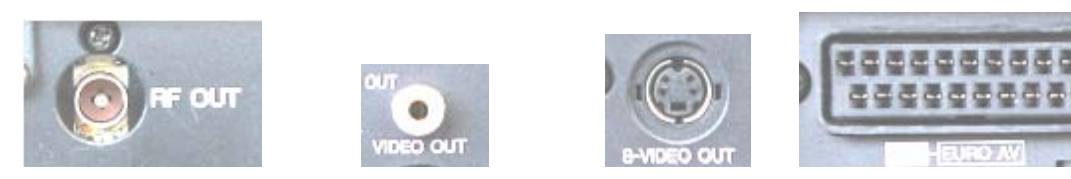

*Antenneuitgang Video-out (composite) S-Video-uitvoer Scart-uitvoer* 

Vergelijk de getoonde afbeeldingen met de aansluitmogelijkheden van uw toestel. Volg dan voor het aansluiten van het toestel de aanwijzingen in een van de volgende hoofdstukken, die u over de concrete aansluitingsprocedure gedetailleerd informeert.

### <span id="page-17-1"></span>**Aansluiting van een extern toestel met antenneuitgang**

Externe toestellen met een antenneuitgang kunt u met de antenne-ingang van de Cinergy via een gewone antennekabel van 75 ohm verbinden.

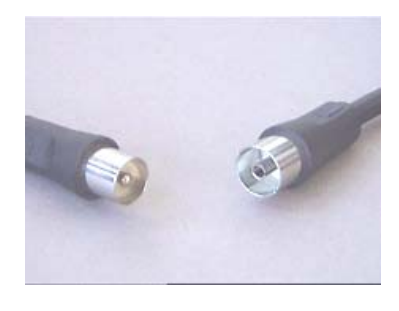

*75 ohm antennekabel* 

*Tip:* 

*De aansluiting via een antennekabel is in de regel alleen voor de aansluiting van een antenne of voor de verbinding met het kabelnet aan te bevelen. Staan er u nog andere aansluitingen ter beschikking (composite-, S-video- of scartuitgang), dan raden we u aan om deze te gebruiken, omdat u hiermee een hogere kwaliteit haalt.* 

### <span id="page-18-0"></span>**Aansluiting van een extern toestel met video-uitgang (composite).**

Externe toestellen die via een video-out (composite) aansluiting beschikken, kunnen via een cinch/cinchkabel met de Video-In (composite) aansluiting van de tv-kaart verbonden worden.

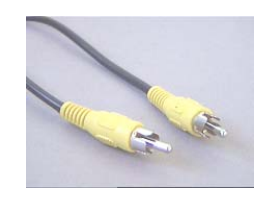

*Cinchkabel voor het aansluiten van een toestel met video-out-aansluiting (composite).* 

Ga als volgt te werk om de kabel aan te sluiten:

- 1. Verbind de cinchkabel met de video-uitgang (composite) van het externe toestel en de video-ingang (composite) van de tv-kaart.
- 2. Kies in de tv-software als ingangssignaal composite, zodat het videobeeld van het externe toestel weergegeven wordt. Meer informatie over de tv-software vindt u in de bijbehorende handleiding (Autostarter  $\rightarrow$  documentatie  $\rightarrow$  tv-software).

*Aanwijzing: Gelieve bij het gebruik van de composite-video-ingang het hoofdstuk "[Opgelet! -](#page-20-0)  [Audioverbinding met de tv-kaart tot stand brengen."](#page-20-0) op pagina [21 i](#page-20-0)n acht te nemen.* 

### <span id="page-18-1"></span>**Aansluiting van een extern toestel met S-video-uitgang.**

Externe toestellen die over een S-video-out-aansluiting beschikking, kunnen via een s-video/s-video-kabel op de tv-kaart aangesloten worden. (zie volgende afbeelding).

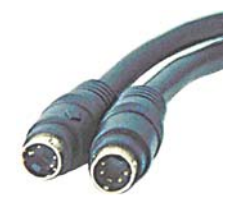

*S-video/s-videokabel* 

Ga als volgt te werk om de kabel aan te sluiten:

- 1. Verbind de s-videokabel met de s-video-uitgang van het externe toestel en de videoingang van uw tv-kaart.
- 2. Kies in de tv-software als ingangssignaal s-video, zodat het videobeeld van het externe toestel weergegeven wordt. Meer informatie over de tv-software vindt u in de bijbehorende handleiding (Autostarter  $\rightarrow$  documentatie  $\rightarrow$  tv-software).

*Aanwijzing: Gelieve bij het gebruik van de s-video-ingang het hoofdstuk "[Opgelet! -](#page-20-0)  [Audioverbinding met de tv-kaart tot stand brengen."](#page-20-0) op pagina [21 i](#page-20-0)n acht te nemen.* 

### <span id="page-19-0"></span>**Aansluiting van een extern toestel met scartuitgang.**

Als u een toestel wilt aansluiten, dat over een scart-uitgang beschikt, hebt u een speciale adapter nodig om de verbinding met de tv-kaart tot stand te brengen.

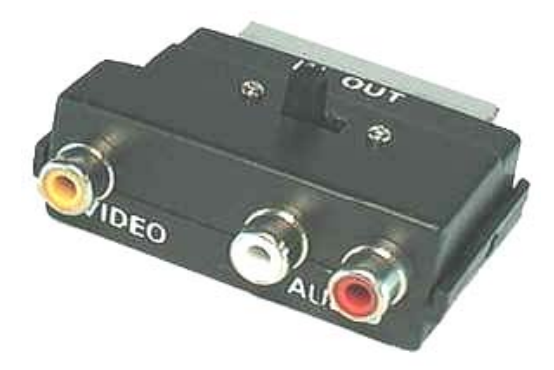

*Scart-adapter* 

De benodigde adapter moet aan de ene zijde een scartstekker hebben, die u in het externe toestel steekt en aan de andere zijde drie cinchaansluitingen. De drie cinchaansluitingen leveren het videosignaal alsook het linker en rechter audiosignaal. Opdat u de kabel audiolinks en audio-rechts met de Line-In-ingang van uw geluidskaart zou kunnen verbinden, hebt u bovendien een Y-kabel nodig.

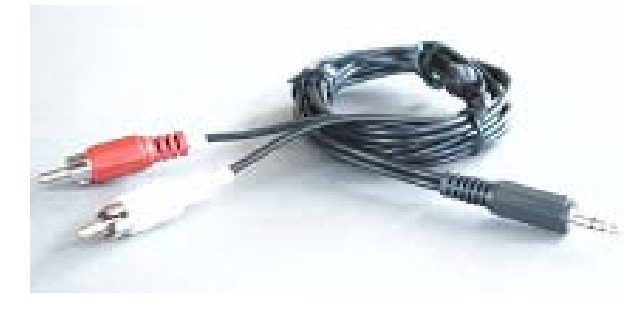

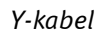

Ga voor het aansluiten aan de tv-kaart als volgt te werk:

- 1. Verbind de cinchaansluiting die het videosignaal geleidt via een cinch/cinch-kabel (in de regel geel) met de composite-ingang van de tv-kaart.
- 2. Verbind de aansluitingen audio-links (in de regel wit of zwart) en audio-rechts (in de regel rood) met de betreffende cinchstekkers van de y-kabel.
- 3. Steek de klinkstekker van de Y-kabel in de Lin-In-ingang van uw geluidskaart.
- 4. Kies in de tv-software als ingangssignaal composite.

*Aanwijzing: Gelieve bij het gebruik van de composite-video-ingang het hoofdstuk "[Opgelet! -](#page-20-0)  [Audioverbinding met de tv-kaart tot stand brengen."](#page-20-0) op pagina [21 i](#page-20-0)n acht te nemen.* 

Bij de aankoop van een adapter moet u op de signaalrichting letten waarop hij werkt. Er zijn adapters voor de signaalontvangst van videotoestellen (Video-In) en er zijn uitvoeren die het videotoestellen mogelijk maken om signalen uit te zenden (Video-Out). **Gebruik een adapter met de signaalrichting Video-Out!** Het best koopt u een uitvoering die over een omschakelmogelijkheid van In naar Out beschikt. De betreffende producten vindt u in de speciaalzaak.

### <span id="page-20-0"></span>**Opgelet! - Audioverbinding met de tv-kaart tot stand brengen.**

Bij het aansluiten van externe toestellen via de Video-In of de S-Video-In-aansluiting dient u er rekening mee te houden dat via deze beide aansluitingen enkel videosignalen overgedragen worden en geen geluid. Daarom hebt u een tweede kabelverbinding nodig die van de audioingangen van het externe toestel naar de Line-In-ingang van uw geluidskaart leidt. Als u deze verbinding niet tot stand brengt, zal het niet mogelijk zijn van externe toestellen een videosequentie met geluid op te nemen!

De audioverbinding met het externe toestel kan het makkelijkst via een Y-kabel tot stand gebracht worden. Zo'n kabel kunt u in de elektrospeciaalzaak verkrijgen.

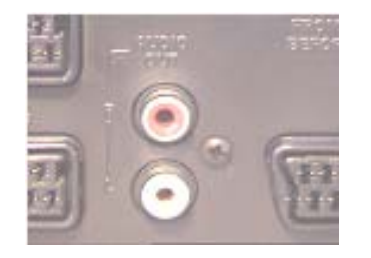

Audio-uitvoer **Y-kabel** 

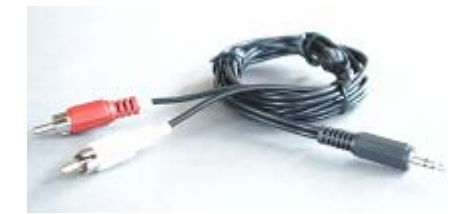

Ga voor de installatie van de audioverbinding als volgt te werk:

- 1. Steek de beide cinchstekkers van de Y-kabel in de audio-uitgangen van het externe toestel.
- 2. Steek de mini klinkstekker van de Y-kabel in de Lin-In-ingang van uw geluidskaart.

*Opgelet: Houd er rekening mee dat deze audioverbinding noodzakelijk is als u van uw externe toestel een videosequentie met geluid wilt opnemen. U dient ook absoluut een blik op het thema "[Belangrijke instellingen voor geluidskaarteigenaars."](#page-16-0) (zie pagina [17\)](#page-16-1) te werpen, zodat uw geluidskaart voor de opname van een videosequentie met geluid juist ingesteld is.* 

## <span id="page-21-0"></span>*De Service bij TerraTec.*

"Rien ne va plus – Hij doet het niet meer" is niet leuk, maar kan ook bij de beste systemen een keer voorkomen. In een dergelijk geval staat u het TerraTecTeam graag met raad en daad bij.

### <span id="page-21-1"></span>**Hotline & Internet.**

In geval van serieuze problemen – waarbij u alleen of met de vakkundige assistentie van deze handleiding, uw buurman of leverancier niet meer verder komt – neemt u terstond contact met ons op.

De eerste manier hiervoor is het internet: op de pagina **<http://www.terratec.com/>** vindt u altijd antwoorden op vaak gestelde vragen (FAQ) alsook de nieuwe drivers.

Helpt de hierboven beschreven mogelijkheid u niet verder, gelieve u dan tot onze telefonische hotline te richten of neem online contact met ons op. Roep hiervoor de pagina **<http://supportde.terratec.net/>** op. Houd in beide gevallen a.u.b. de volgende informatie in ieder geval bij de hand:

- uw registratienummer,
- deze documentatie,
- een afdruk van uw configuratiebestanden,
- het handboek van uw moederbord,
- een beeldschermafdruk van uw BIOS-configuratie.

Bovendien is het voor onze technici van voordeel als u tijdens het telefoongesprek aan uw pc zit om enkele trucks en handigheidjes meteen te kunnen uitproberen. Noteer ook a.u.b. bij contact met ons support-team in ieder geval de naam van de desbetreffende medewerker. Deze heeft u nodig als het een defect betreft en u uw kaart aan ons moet opsturen.

### <span id="page-22-0"></span>**Kapot?!**

**Voordat** uw kaart weer bij ons aankomt, moet u in ieder geval eerst met ons contact opnemen, de naam van de support-medewerker beslist noteren en de volgende punten in acht nemen:

- Vul het bij uw kaart bijgeleverde servicebegeleidingsformulier volledig en duidelijk in. Hoe gedetailleerder en scherper geformuleerd u het mankement beschrijft des te sneller kan de verwerking plaatsvinden. Zendingen zonder beschrijving van het mankement kunnen niet worden verwerkt en worden per omgaande op uw kosten geretourneerd.
- Voeg beslist een kopie van uw aankooprekening (niet het origineel) bij het pakket. Ontbreekt een dergelijke kopie dan gaan wij er vanuit dat het product buiten de garantieperiode valt en brengen wij u de reparatie in rekening.
- Gelieve een vorm van verpakking te gebruiken die voldoende bescherming biedt. Onze ervaringen bewijzen dat de originele verpakking het beste daarvoor geschikt is. Vergeet niet dat het hier kwetsbare elektronische onderdelen betreft.
- Frankeer het pakket voldoende wij doen dat met de retourzending eveneens.

Alles komt goed. ;-)